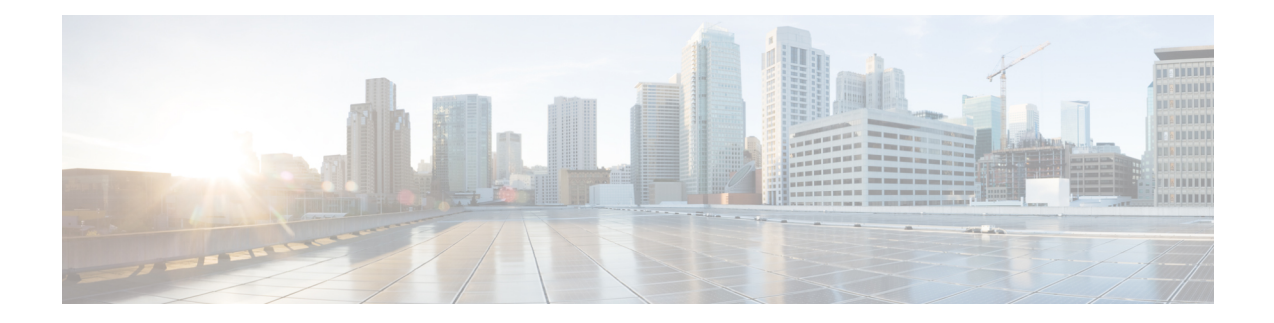

# **Extension Mobility**

This chapter describes features in Cisco Unified Communications Manager Express (Cisco Unified CME) that provide support for phone mobility for end users.

- [Prerequisites](#page-0-0) for Configuring Extension Mobility, on page 1
- Restrictions for [Configuring](#page-0-1) Extension Mobility, on page 1
- Information About [Configuring](#page-1-0) Extension Mobility, on page 2
- Enable [Extension](#page-5-0) Mobility, on page 6
- [Configuration](#page-18-0) Examples for Extension Mobility, on page 19
- [Where](#page-20-0) to Go Next, on page 21
- Feature [Information](#page-20-1) for Extension Mobility, on page 21

# <span id="page-0-0"></span>**Prerequisites for Configuring Extension Mobility**

- Cisco Unified CME 4.2 or a later version.
- To use the phone user interface to configure personal speed dials directly on an Extension Mobility phone, Cisco Unified CME 4.3 or a later version must be installed.
- SIP phone support is available with Cisco Unified CME 8.6 or a later version.

# <span id="page-0-1"></span>**Restrictions for Configuring Extension Mobility**

- Extension Mobility on remote Unified CME routers isn't supported. You can log in only to a local Cisco Unified IP phone.
- Extension Mobility isn't supported if you log in to a Cisco Unified IP phone in a different subnet.

# <span id="page-1-0"></span>**Information About Configuring Extension Mobility**

### **Extension Mobility**

Extension Mobility in Cisco Unified CME 4.2 and later versions provides the benefit of phone mobility for end users.

A user login service allows phone users to temporarily access a physical phone other than their own phone and utilize their personal settings, such as directory number, speed-dial lists, and services, as if the phone is their own desk phone. The phone user can make and receive calls on that phone using the same personal directory number as is on their own desk phone.

Each Cisco Unified IP phone that is enabled for Extension Mobility is configured with a logout profile. This profile determines the default appearance of a phone that is enabled for Extension Mobility when there is no phone user logged into that phone. Minimally, the logout profile allows calls to emergency services such as 911. A single logout profile can be applied to multiple phones.

After a Cisco Unified IP phone that is enabled for Extension Mobility boots up, the Services feature button on the phone is configured with a login service URL hosted by Cisco Unified CME that points to the Extension Mobility Login page. No feature-button-specifc configuration is required to add Extension Assigner to the Services feature button. The option for Extension Mobility appears last in the list of options displayed when the phone user presses the Services feature button

A phone user logs in to a Cisco Unified IP phone that is enabled for Extension Mobility by pressing the Services button or a Unified CCX agent can log in using a Unified CCX Cisco Agent Desktop. User authentication and authorization is performed by Cisco Unified CME. If the login is successful, Cisco Unified CME retrieves the appropriate user profile, based on user name and password match, and replaces the phone's logout profile with the user profile.

After the phone user is logged in, the service URL points to a logout URL hosted by Cisco Unified CME to provide a logout prompt on the phone. Logging into a different device automatically closes the first session and start a new session on the new device. When a phone user is not logged in to any phone, incoming calls to the phone user's directory number are sent to the phone user's voice mailbox.

For button appearance, Extension Mobility associates directory numbers then speed-dial numbers in the logout profile or user profile to phone buttons. The sequence in which directory numbers are associated is based on line type and ring behavior as follows: first normal, then silent ring, beep ring, feature ring, monitor ring, and overlay, followed by speed dials. If the profile contains more numbers than there are buttons on the physical phone to which the profile is downloaded, the remaining numbers in the profile are ignored.

For configuration information, see Enable [Extension](#page-5-0) Mobility, on page 6.

# **Personal Speed Dials on an Extension Mobility Phone**

Unified CME phone users can use the Cisco IOS CLI commands to configure personal speed dials on an Extension Mobility phone.

In Cisco Unified CME 4.3 and later versions, Extension Mobility users can configure their own speed-dial settings directly on the phone.Speed-dialsettings are added or modified on the phone by using a menu available with the Services feature button. Any changes to the speed-dial settings made through the phone user interface are applied to the user's profile in Extension Mobility. For information about using the phone user interface on a Cisco Unified IP phone, see Cisco Unified IP Phone 7900 Series [End-User](http://www.cisco.com/c/en/us/support/collaboration-endpoints/unified-ip-phone-7900-series/products-user-guide-list.html) Guides.

The phone user-interface is enabled by default on all phones with displays. You can disable the capability for an individual phone to prevent a phone user from accessing the interface. For configuration information, see Enable Phone User Interface for [Configuring](cmeadm_chapter35.pdf#nameddest=unique_787) Speed-Dial and Fast-Dial.

## **Cisco Unified CME Extension Mobility Enhancements**

Enhancements to Extension Mobility in Cisco Unified CME 4.3 include the following:

- Configurable Automatic Logout
- Automatic Clear Call History

#### **Automatic Logout**

Cisco Unified CME 4.3 and later versions includes an Automatic Timeout feature for Extension Mobility. After an automatic logout is executed, Cisco Unified CME sends the logout profile to the phone and restarts the phone. After an automatic logout, Extension Mobility users can log in again.

You can configure up to three different times on a 24-hour clock for automatically logging out Extension Mobility users based on time-of-day. The system clock triggers an alarm at the specified time and the EM Manager in Cisco Unified CME logs outs every logged in Extension Mobility user in the system. If an Extension Mobility user is using the phone when automatic logout occurs, the user is logged out after the active call is completed.

For configuration information, see [Configure](#page-5-1) Cisco Unified CME for Extension Mobility, on page 6.

Users log out from Extension Mobility by pressing the Services button and choosing Logout. If a user does not manually log out before leaving the phone, the phone is idle and the individual's user profile remains loaded on that phone. To automatically log out individual users from idle Extension Mobility phones, configure an idle-duration timer for Extension Mobility. The timer monitors the phone and if the specified maximum idle time is exceeded, the EM Manager logs out the user. The idle-duration timer is reset whenever the phone goes offhook.

For configuration information, see [Configure](#page-15-0) a User Profile, on page 16.

#### **Automatic Clear Call History**

In Cisco Unified CME 4.3 and later versions, the EM manager in Cisco Unified CME issues commands to phones to clear call history whenever a user logs out of Extension Mobility. An HTTP GET/POST is sent between the Extension Mobility phone and the authentication server in Cisco Unified CME. The authentication server authorizes the request and the call history is cleared based on the result.

You can configure Cisco Unified CME to disable Automatic Clear Call History.For configuration information, see [Configure](#page-5-1) Cisco Unified CME for Extension Mobility, on page 6.

## **Privacy on an Extension Mobility Phone**

In Cisco Unified CME 4.3 and later versions, the Privacy feature enables phone users to block other users from seeing call information or barging into a call on a shared octo-line directory number. When a phone receives an incoming call on a shared octo-line, the user can make the call private by pressing the Privacy feature button, which toggles between on and off to allow the user to alter the privacy setting on their phone. The privacy state is applied to all new calls and current calls owned by the phone user.

For Extension Mobility phones, you can enable the privacy button in the user profile and logout profile. To enable the privacy button, see [Configure](#page-8-0) a Logout Profile for an IP Phone, on page 9 and [Configure](#page-15-0) a User [Profile,](#page-15-0) on page 16.

For more information about Privacy, see Barge and [Privacy](cmeadm_chapter39.pdf#nameddest=unique_22).

# **Extension Mobility for SIP Phones Enhancement**

Cisco Unified CME 8.6 enhances the Extension Mobility feature to allow support for SIP phones.

Extension Mobility allows you to access any EM enabled physical phone and utilize your own personal settings, such as directory numbers, speed-dials, after-hour personal identification number (PIN), and feature button layout, as if the phone is your own desk phone.

A user login service allows you to temporarily access a physical phone other than your own phone and utilize your personal settings, such as directory number, speed-dial lists, and services, as if the phone is your own desk phone.

The features of Extension Mobility for SIP phones is identical to SCCP phones, only the configuration procedure is different. For information on configuring Extension Mobility for SIP phones, see [Configure](#page-12-0) [Extension](#page-12-0) Mobility for SIP Phones, on page 13.

**Note** You can login to either an SCCP phone or a SIP phone with the same user profile.

Only the normal lines configured in your user profile are applied when you login to a SIP phone. Other lines such as overlay, monitor, and feature-ring lines are ignored. **Note**

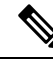

**Note**

Only Cfwdall, Confrn, DnD, Endcall, Hold, NewcallGroup Pickup, Park, Privacy, Redial, and Trnsfer feature buttons configured in your user profile will be applied when you login to a SIP phone. Other feature buttons will be ignored.

# **MIB Support for Extension Mobility in Cisco Unified SCCP IP Phones**

In Cisco Unified CME 9.0 and later versions, new MIB objects are added to monitor Cisco Unified SCCP IP Extension Mobility (EM) phones. These enhancements allow the retrieval of the following information:

- user-profile tag for a Cisco Unified SCCP IP EM phone, when it is logged in
- logout-profile tag for a Cisco Unified SCCP IP EM phone
- DN and its type, and the overlay or call waiting numbers if applicable, for each user-profile
- DN and its type, and the overlay or call waiting numbers if applicable, for each logout-profile
- number of Cisco Unified SCCP IP phones configured as EM phones
- number of registered Cisco Unified SCCP IP EM phones

<span id="page-4-0"></span>Table 1: MIB Variables and Object [Identifiers](#page-4-0) for EM in Cisco Unfied SCCP IP Phones , on page 5 lists the MIB variables and object identifiers for retrieving the new MIB database.

**Table 1: MIB Variables and Object Identifiers for EM in Cisco Unfied SCCP IP Phones**

| <b>MIB Variables</b>        | <b>Object identifiers</b>       |
|-----------------------------|---------------------------------|
| ccmeEMUserProfileTag        | 1.3.6.1.4.1.9.9.439.1.1.43.1.19 |
| ccmeEMLogOutProfileTag      | 1.3.6.1.4.1.9.9.439.1.1.43.1.20 |
| ccmeEMUserDirNumConfTable   | 1.3.6.1.4.1.9.9.439.1.1.68      |
| ccmeEMUserDirNumConfEntry   | 1.3.6.1.4.1.9.9.439.1.1.68.1    |
| ccmeEMUserDirNum            | 1.3.6.1.4.1.9.9.439.1.1.68.1.3  |
| ccmeEMUserDirNumOverlay     | 1.3.6.1.4.1.9.9.439.1.1.68.1.4  |
| ccmeEMLogoutDirNumConfTable | 1.3.6.1.4.1.9.9.439.1.1.69      |
| ccmeEMLogoutDirNumConfEntry | 1.3.6.1.4.1.9.9.439.1.1.69.1    |
| ccmeEMLogoutDirNum          | 1.3.6.1.4.1.9.9.439.1.1.69.1.3  |
| ccmeEMLogoutDirNumOverlay   | 1.3.6.1.4.1.9.9.439.1.1.69.1.4  |
| ccmeEMphoneTot              | 1.3.6.1.4.1.9.9.439.1.2.9       |
| ccmeEMphoneTotRegistered    | 1.3.6.1.4.1.9.9.439.1.2.10      |

<span id="page-4-1"></span>Table 2: [Descriptions](#page-4-1) of MIB Variables for EM in Cisco Unfied SCCP IP Phones, on page 5 provides a description of each of the MIB variables for EM in Cisco Unified SCCP IP Phones.

**Table 2: Descriptions of MIB Variables for EM in Cisco Unfied SCCP IP Phones**

| <b>MIB Variables</b>        | <b>Descriptions</b>                                                |
|-----------------------------|--------------------------------------------------------------------|
| ccmeEMUserProfileTag        | User-profile tag for the EM phone                                  |
| ccmeEMLogOutProfileTag      | Logout-profile tag for the EM phone                                |
| ccmeEMUserDirNumConfTable   | Table of entries for the EM phone's user profile                   |
| ccmeEMUserDirNumConfEntry   | A user-profile entry for the EM phone                              |
| ccmeEMUserDirNum            | A directory number for the user profile                            |
| ccmeEMUserDirNumOverlay     | Number type for the user profile, including the overlay identifier |
| ccmeEMLogoutDirNumConfTable | Table of entries for the EM phone's logout profile                 |
| ccmeEMLogoutDirNumConfEntry | A logout entry for the EM phone                                    |
| ccmeEMLogoutDirNum          | A directory number for the logout profile                          |

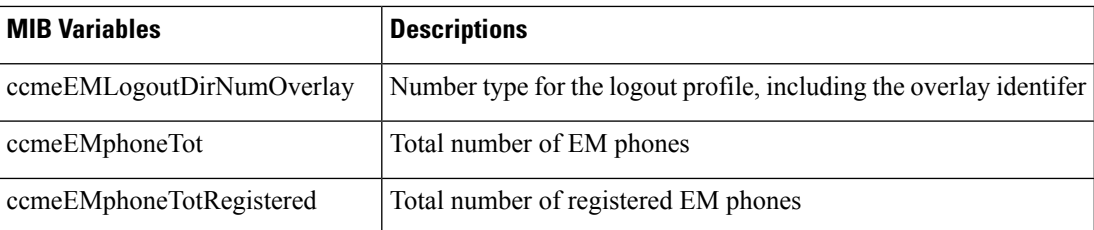

Extension mobility is supported in Cisco Unified CME but not in Cisco Unified SRST.

# <span id="page-5-1"></span><span id="page-5-0"></span>**Enable Extension Mobility**

# **Configure Cisco Unified CME for Extension Mobility**

To configure Extension Mobility in Cisco Unified CME, perform the following steps.

### **Before you begin**

- For authentication server in Cisco Unified CME, Cisco Unified CME 4.3 or a later version.
- For Automatic Logout, Cisco Unified CME 4.3 or a later version.

#### **SUMMARY STEPS**

- **1. enable**
- **2. configure terminal**
- **3. ip http server**
- **4. telephony-service**
- **5. url authentication** *url-address application-name password*
- **6. service phone webAccess 0**
- **7. authentication credential** *application-name password*
- **8. em keep-history**
- **9. em logout** *time1* [*time2* ] [*time3* ]
- **10. end**

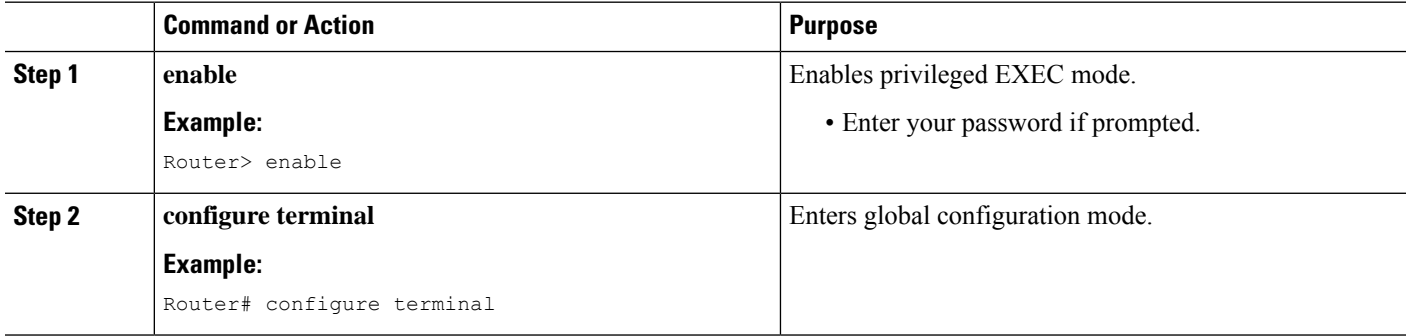

 $\mathbf l$ 

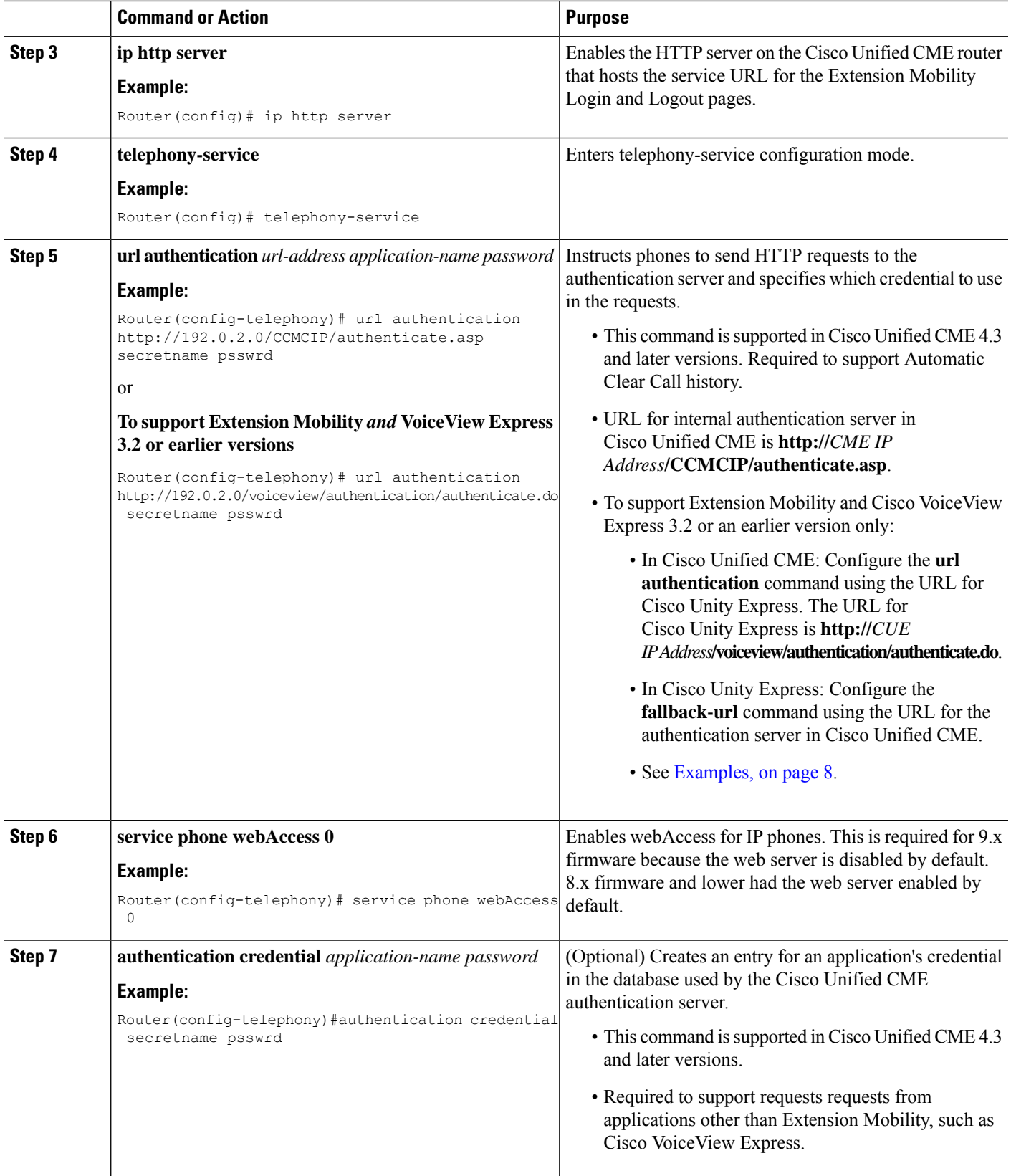

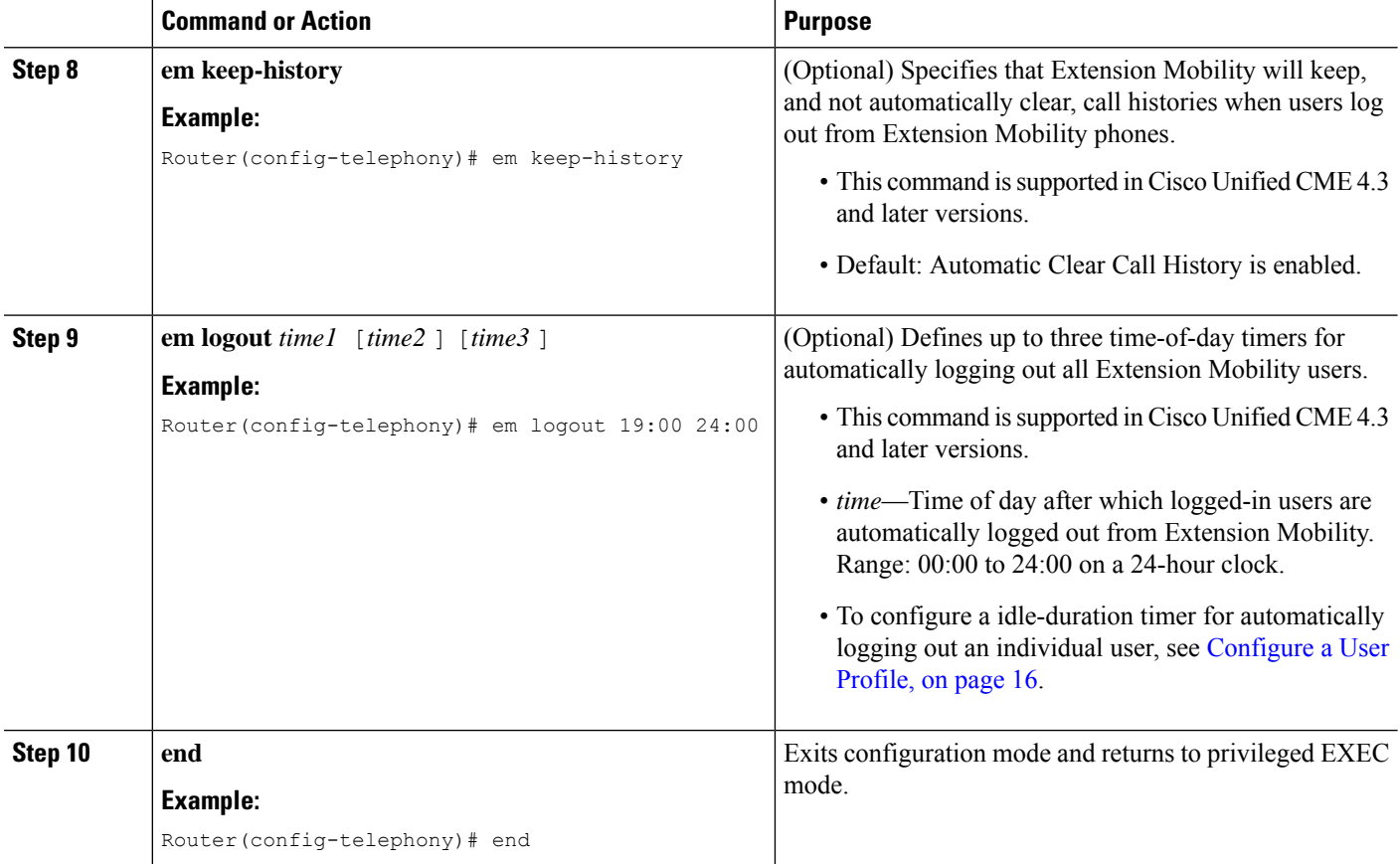

#### <span id="page-7-0"></span>**Examples**

The following example shows how to configure Cisco Unified CME 4.3 or a later version and Cisco Unity Express 3.2 or an earlier version to support Extension Mobility and Cisco VoiceView Express.

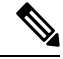

When running Extension Mobility and Cisco VoiceView Express 3.2 or an earlier version, you must also configure the **fallback-url** command in Cisco Unity Express. For configuration information, see the appropriate Cisco Unity Express [Administrator](http://www.cisco.com/c/en/us/support/unified-communications/unity-express/products-maintenance-guides-list.html) Guide. **Note**

Cisco Unified CME 4.3 or a later version

```
telephony-service
url authentication http://192.0.2.0/voiceview/authentication/authenticate.do secretname
psswrd
authentication credentials secretname psswrd
```
Cisco Unity Express 3.2 or an earlier version

```
service phone-authentication
```
fallback-url http://192.0.2.0/CCMCIP/authenticate.asp?UserID=secretname&Password=psswrd

# <span id="page-8-0"></span>**Configure a Logout Profile for an IP Phone**

To create a logout profile to define the default appearance for a Cisco Unified IP phone that is enabled for Extension Mobility, perform the following steps.

### **Restriction**

Ú

- 
- For button appearance, Extension Mobility associates directory numbers, then speed-dial definitions in the logout profile or user profile to phone buttons. The sequence in which directory numbers are associated is based on line type and ring behavior as follows: first normal, then silent ring, beep ring, feature ring, monitor ring, and overlay, followed by speed dials. If the profile contains more directory numbers and speed-dial numbers than there are buttons on the physical phone to which the profile is downloaded, not all numbers are downloaded to buttons.
	- The first number to be configured for line appearance cannot be a monitored directory number.
	- The user name parameter of any authentication credential must be unique. Do not use the same value for a user name when you configure any two or more authentication credentials in Cisco Unified CME, such as the user name in a logout or user profile for Extension Mobility.

#### **Before you begin**

- All directory numbers to be included in a logout profile or a user profile must be already configured in Cisco Unified CME. For configuration information, see [Configure](cmeadm_chapter8.pdf#nameddest=unique_183) Phones to Make Basic Call.
- For Privacy, on extension mobility phones, requires Cisco Unified 4.3 or a later version.

### **SUMMARY STEPS**

- **1. enable**
- **2. configure terminal**
- **3. voice logout-profile** *profile-tag*
- **4. user** *name* **password** *password*
- **5. number** *number* **type** *type*
- **6. speed-dial** *speed-tag number* [ **label** *label* ] [**blf**]
- **7. pin** *number*
- **8. privacy-button**
- **9. end**

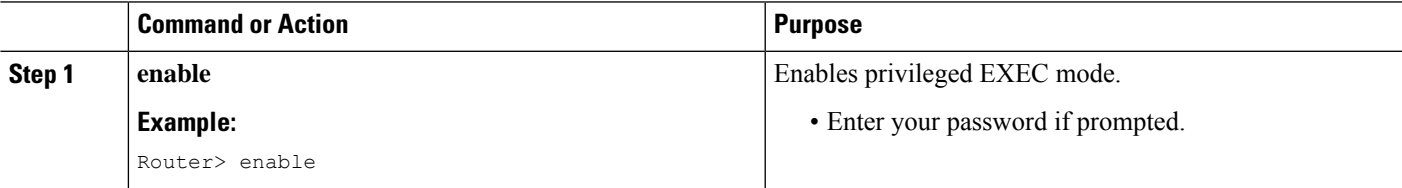

I

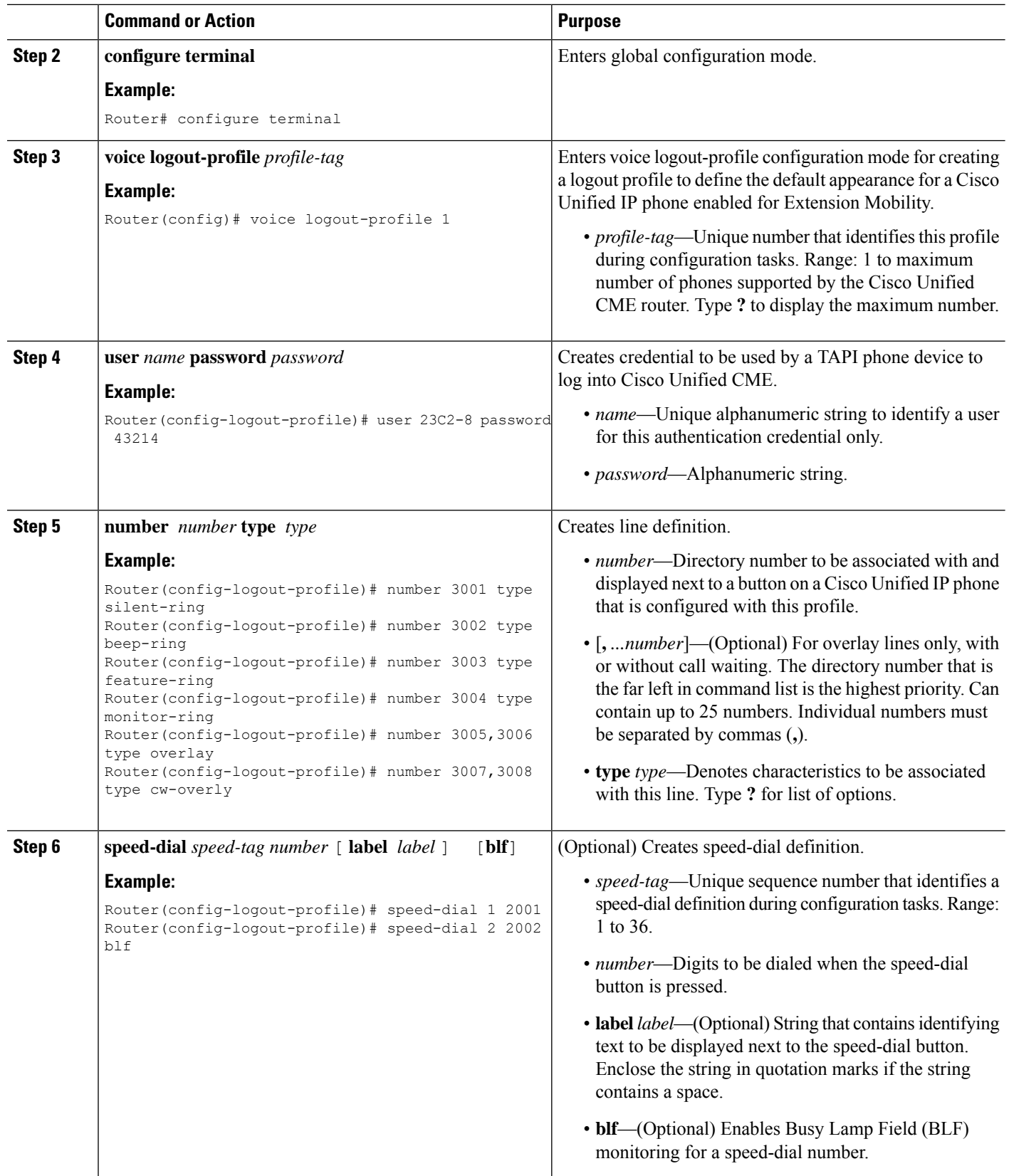

Ш

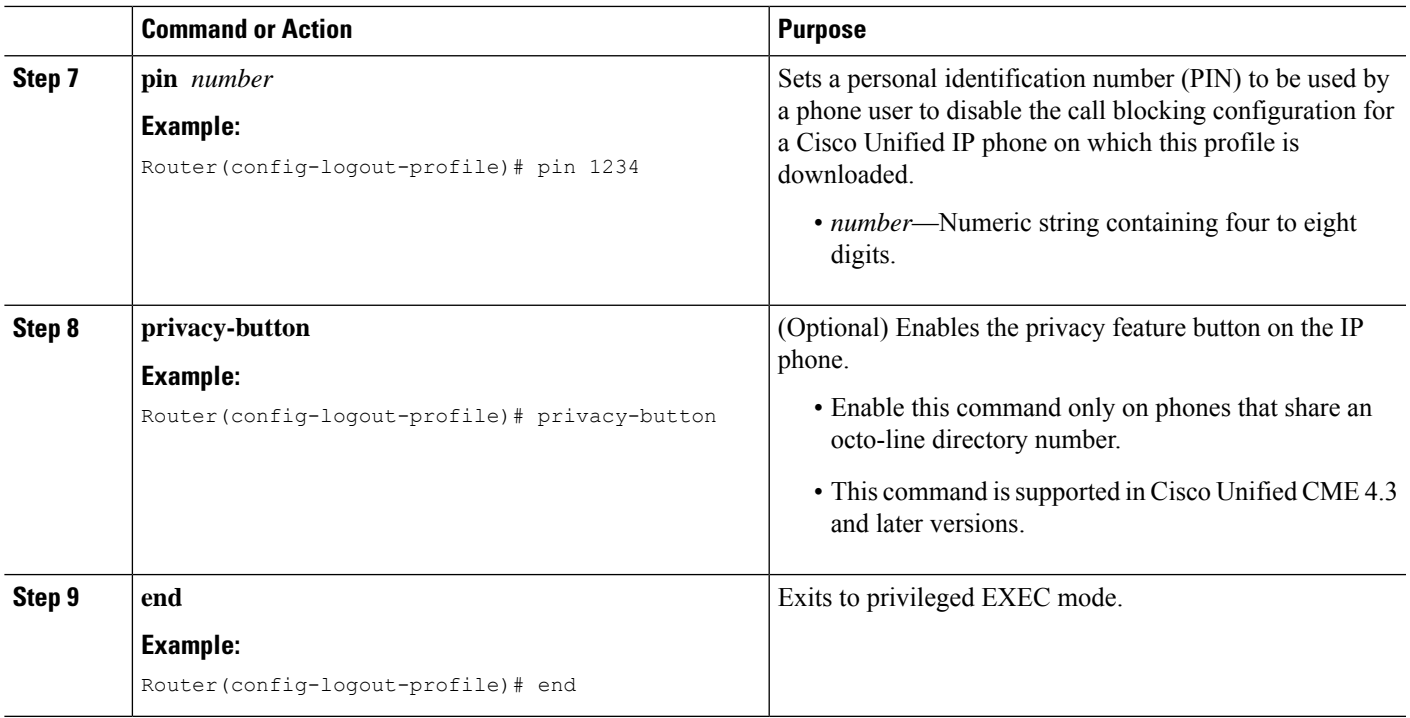

# **Enable an IP Phone for Extension Mobility**

To enable the Extension Mobility feature on an individual Cisco Unified IP phone in Cisco Unified CME, perform the following steps.

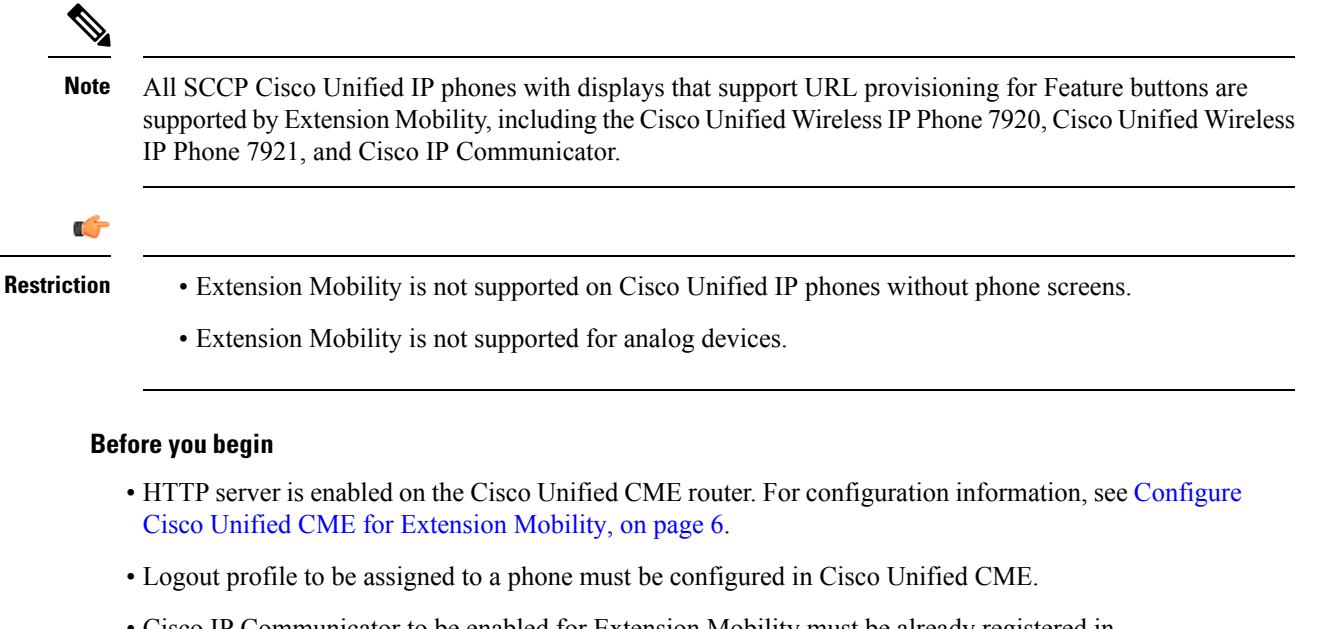

### **SUMMARY STEPS**

- **1. enable**
- **2. configure terminal**
- **3. ephone** *phone-tag*
- **4. mac-address** *mac-address*
- **5. type** *phone-type*
- **6. logout-profile** *profile-tag*
- **7. end**

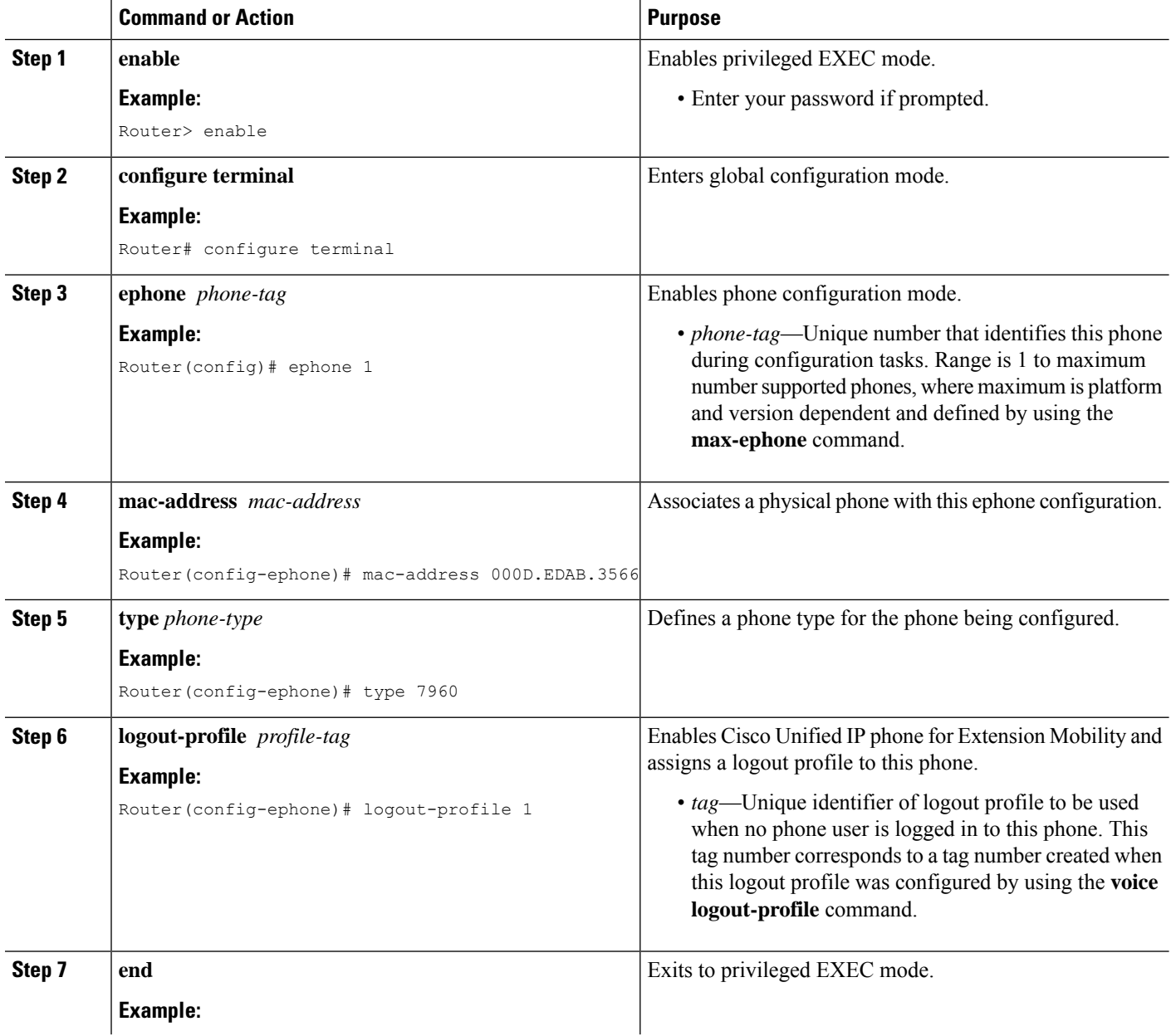

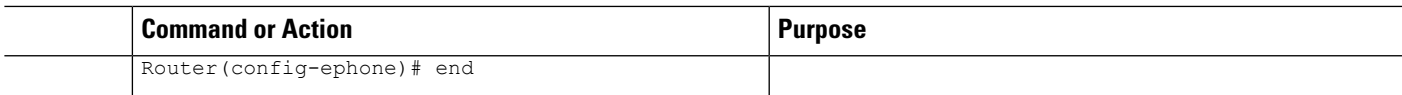

# <span id="page-12-0"></span>**Configure Extension Mobility for SIP Phones**

To prepare Extension Mobility for use with SIP phones, perform the following steps.

### **Before you begin**

- Cisco IOS Release 15.1(4)M.
- Cisco Unified CME 8.6 or a later version.

### **SUMMARY STEPS**

- **1. enable**
- **2. configure terminal**
- **3. ip http server**
- **4. voice register global**
- **5. url authentication** *url-address*
- **6. exit**
- **7. telephony-service**
- **8. authentication credential** *application-name password*
- **9. em keep-history**
- **10. em logout** *time1* [*time2*] [*time3*]
- **11. end**

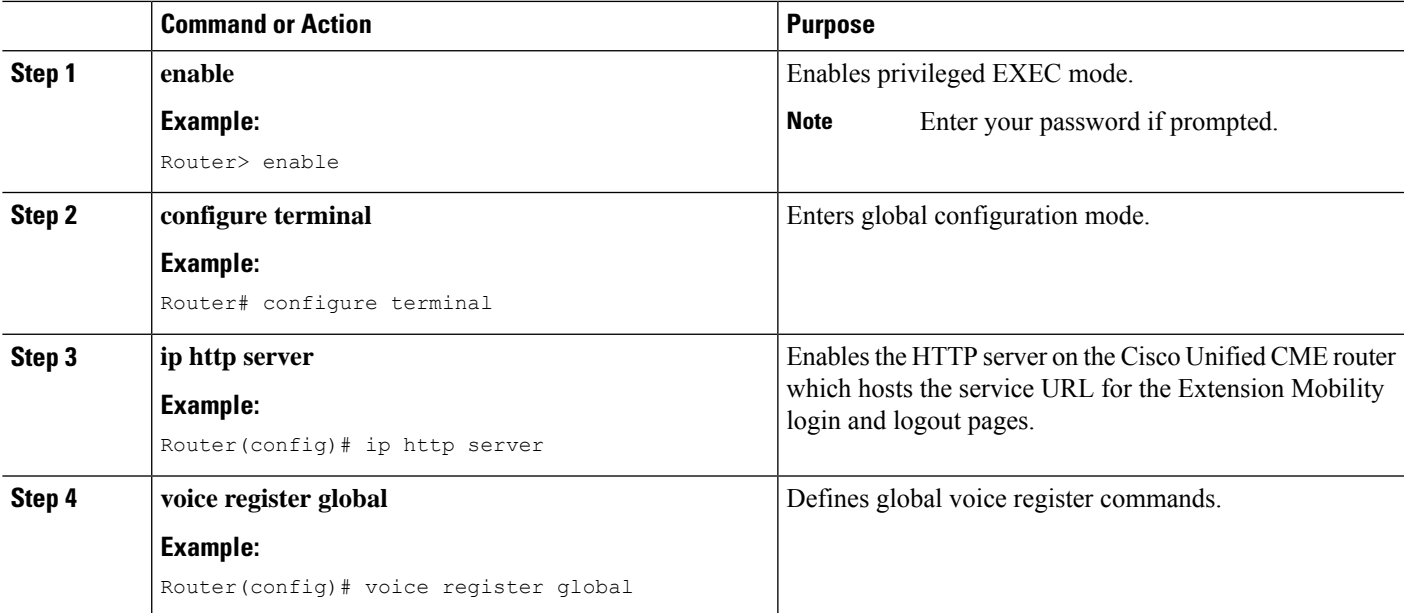

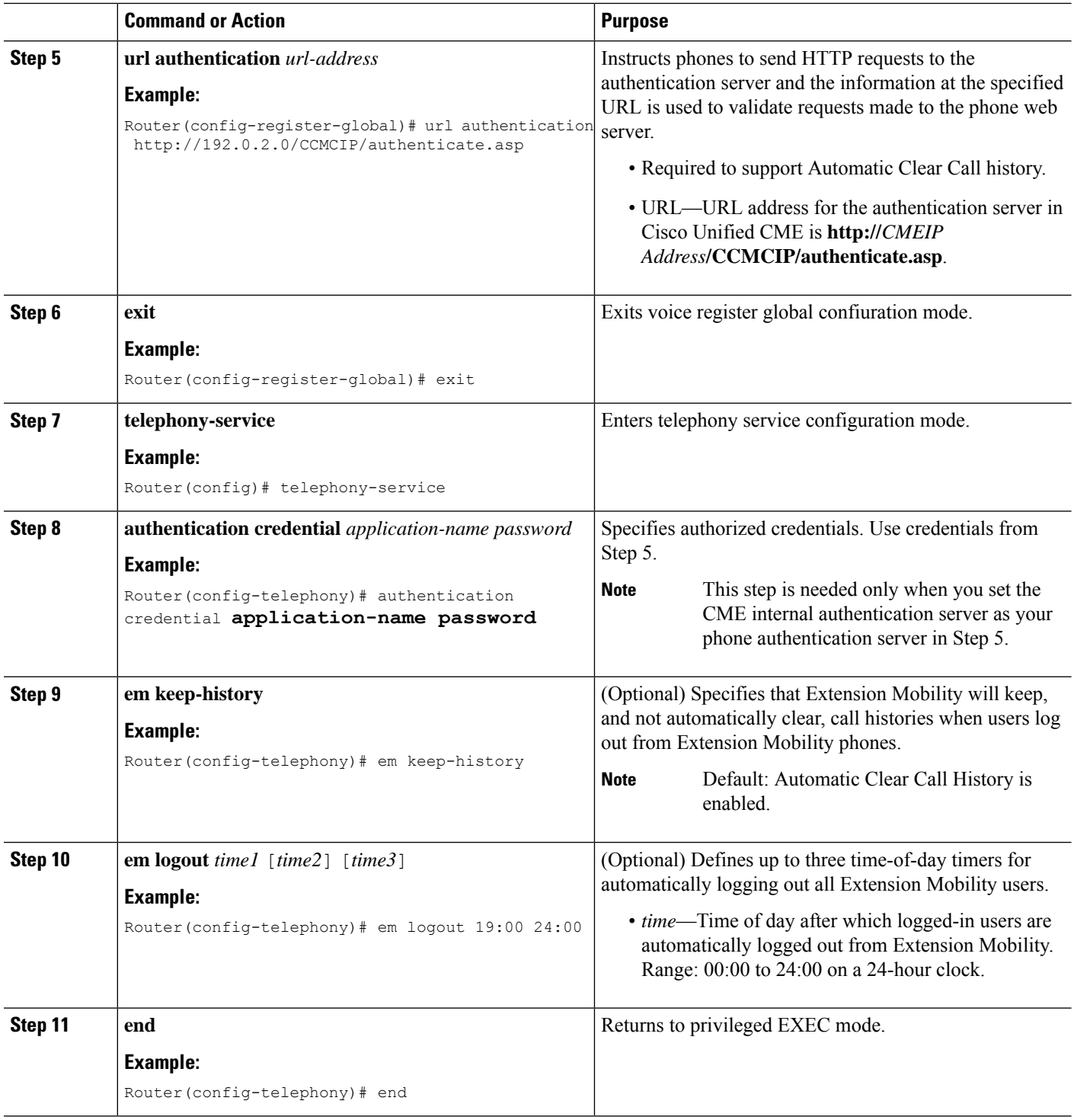

# **Enable SIP Phones for Extension Mobility**

To enable the Extension Mobility feature on a SIP phone in Cisco Unified CME, perform the following steps.

All Cisco Unified SIP phones with displays that support URL provisioning are supported by Extension Mobility. **Note**

### **Before you begin**

- HTTP server is enabled on the Cisco Unified CME router.
- Default logout and user profiles to be assigned to a phone must be configured in Cisco Unified CME.
- The voice register directory numbers in default logout and user profiles must be configured in Cisco Unified CME. To configure SIP directory numbers, see Cisco Unified [Communications](http://www.cisco.com/c/en/us/td/docs/voice_ip_comm/cucme/command/reference/cme_cr/cme_v1ht.html) Manager Express [Command](http://www.cisco.com/c/en/us/td/docs/voice_ip_comm/cucme/command/reference/cme_cr/cme_v1ht.html) Reference Guide.

#### **SUMMARY STEPS**

- **1. enable**
- **2. configure terminal**
- **3. voice register pool** *pool-tag*
- **4. id mac** *mac-address*
- **5. type** *phone-type*
- **6. logout-profile** *profile-tag*
- **7. end**

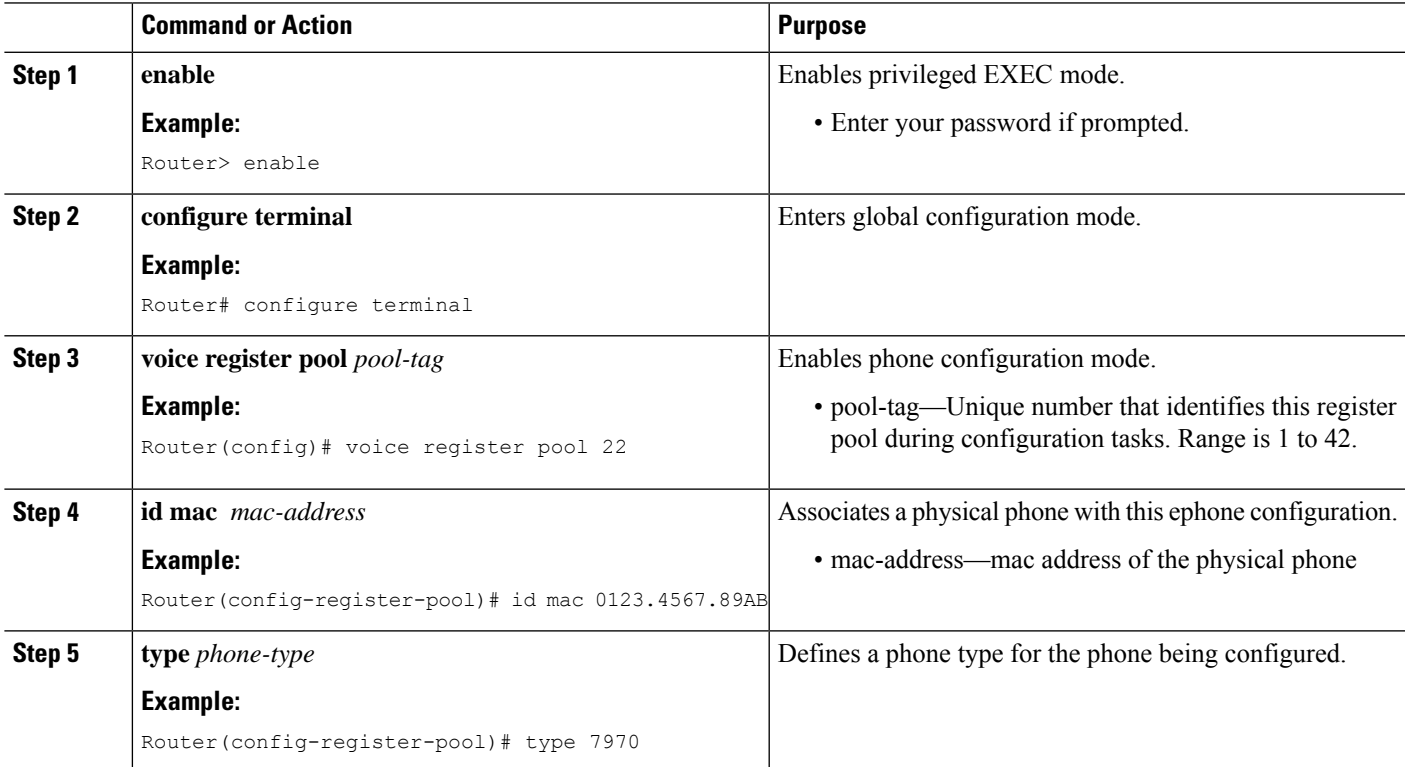

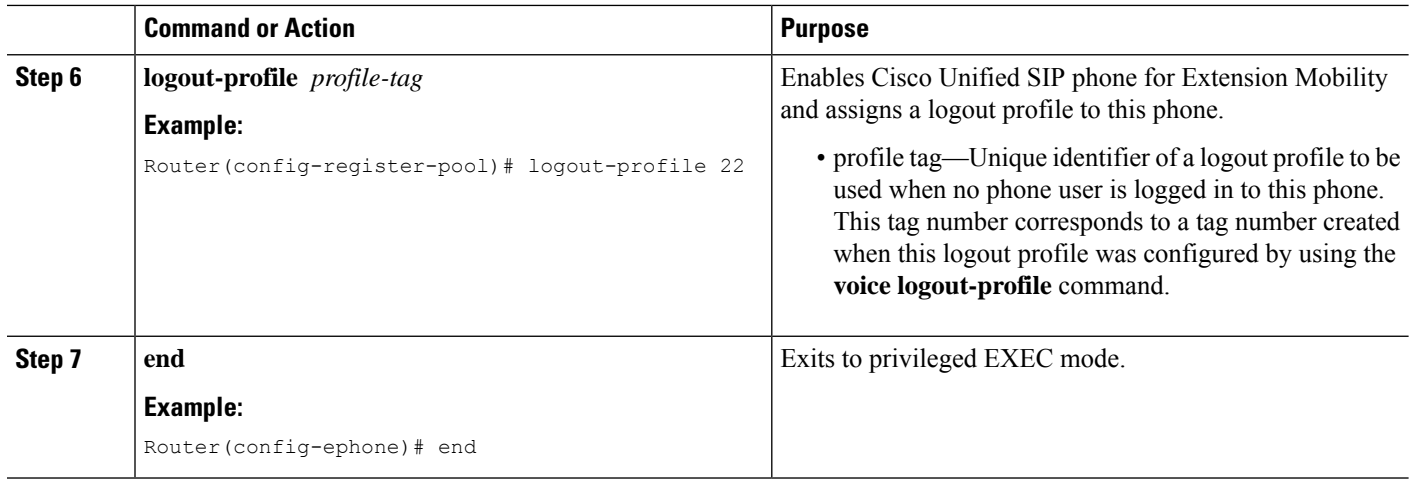

### <span id="page-15-0"></span>**Configure a User Profile**

To configure a user profile for a phone user who logsinto a Cisco Unified IPphone that is enabled for Extension Mobility, perform the following steps.

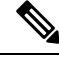

**Note**

Templates created using the **ephone-template** and **ephone-dn-template** commands can be applied to a user profile for Extension Mobility.

Œ

**Restriction**

- For button appearance, Extension Mobility associates directory numbers, then speed-dial definitions in the logout profile or user profile to phone buttons. The sequence in which directory numbers are associated is based on line type and ring behavior as follows: first normal, then silent ring, beep ring, feature ring, monitor ring, and overlay, followed by speed dials. If the profile contains more directory numbers and speed-dial numbers than there are buttons on the physical phone to which the profile is downloaded, not all numbers are downloaded to buttons.
	- The first number to be configured for line appearance cannot be a monitored directory number.
	- The user name parameter of any authentication credential must be unique. Do not use the same value for a user name when you configure any two or more authentication credentials in Cisco Unified CME, such as the user name in a logout or user profile for Extension Mobility.

#### **Before you begin**

- All directory numbers to be included in a logout profile or user profile must be already configured in Cisco Unified CME. For configuration information, see [Configure](cmeadm_chapter8.pdf#nameddest=unique_183) Phones to Make Basic Call.
- For Automatic Logout, Cisco Unified CME 4.3 or a later version.
- For Privacy on extension mobility phones, Cisco Unified CME 4.3 or a later version.

### **SUMMARY STEPS**

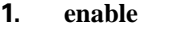

- **2. configure terminal**
- **3. voice user-profile** *profile-tag*
- **4. user** *name* **password** *password*
- **5. number** *number* **type** *type*
- **6. speed-dial** *speed-tag number* [ **label** *label* ] [**blf**]
- **7. pin** *number*
- **8. max-idle-time** minutes
- **9. privacy-button**
- **10. end**

### **DETAILED STEPS**

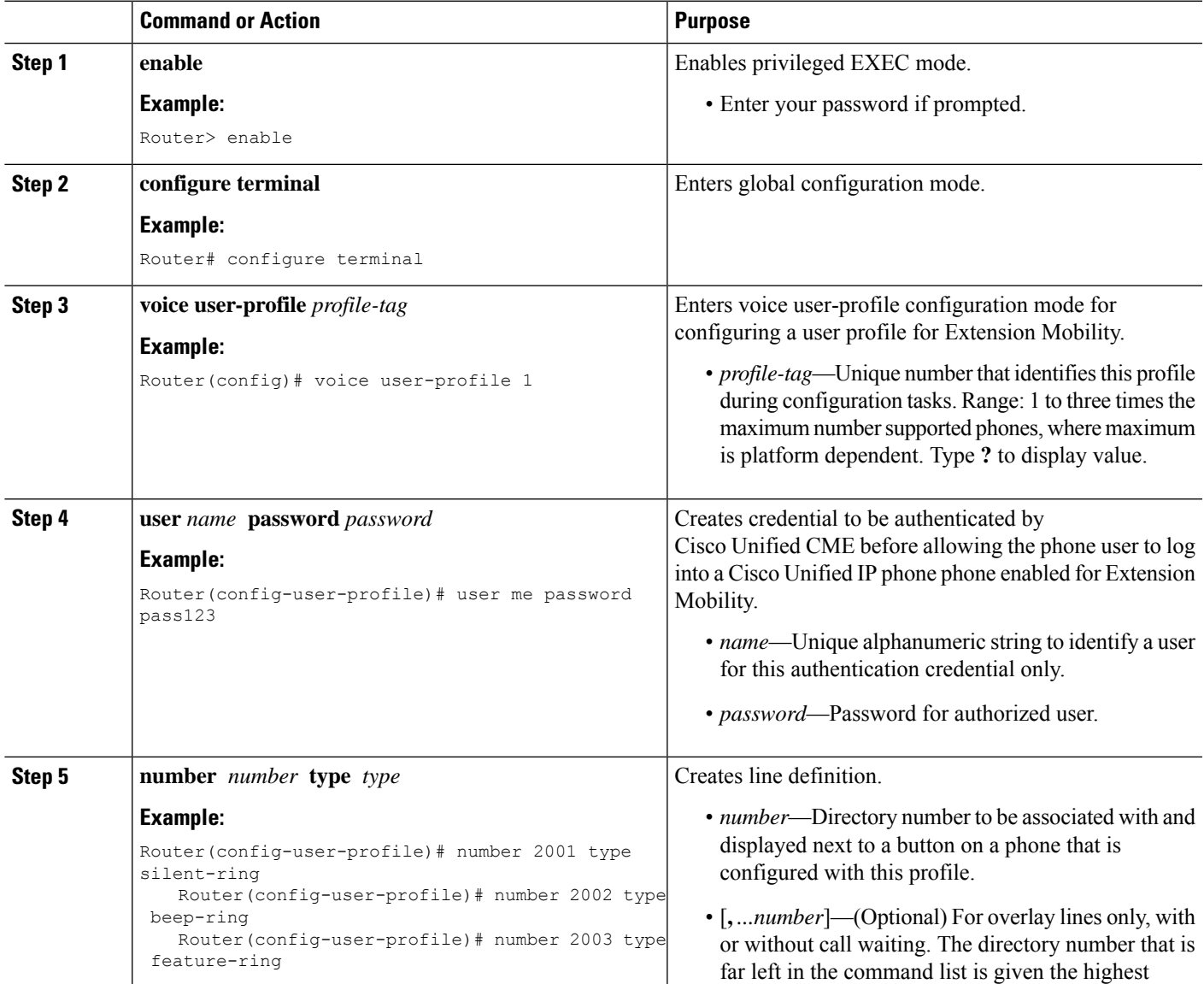

 $\mathbf{l}$ 

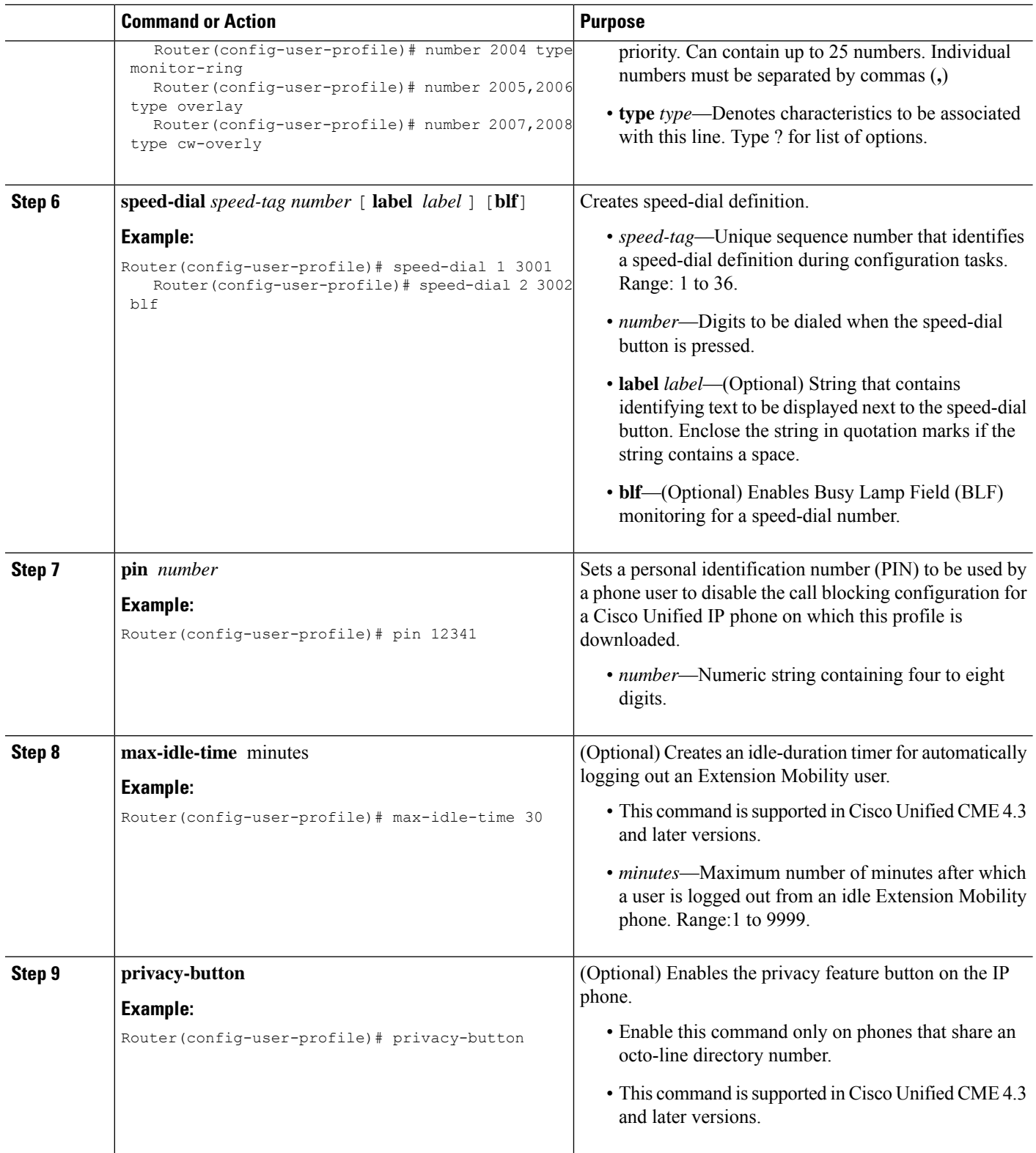

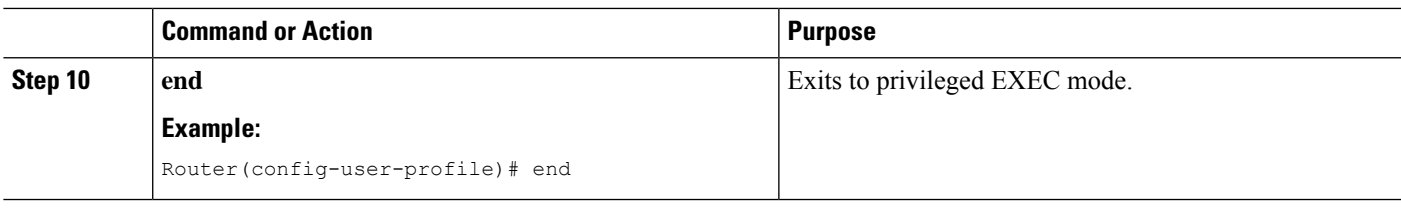

# <span id="page-18-0"></span>**Configuration Examples for Extension Mobility**

### **Example for Configuring Extension Mobility for Use with SIP Phones**

The following example shows a sample configuration for enabling Extension Mobility for use with SIP phones:

```
Router#en
Router#conf t
Enter configuration commands, one per line. End with CNTL/Z.
Router(config)#ip http server
Router(config)#voice register global
Router(config-register-global)#$.2.0/CCMCIP/authenticate.asp admin password
Router(config-register-global)#exit
Router(config)#telephony-service
Router(config-telephony)#authentication credential admin password
Router(config-telephony)#em keep-history
Router(config-telephony)#em logout 19:00
Router(config-telephony)#end
```
### **Example for Configuring SIP Phones for Use with Extension Mobility**

The following example shows a sample configuration for enabling a SIP phone to use Extension Mobility:

```
Router#en
Router#conf t
Enter configuration commands, one per line. End with CNTL/Z.
Router#en
Router#conf t
Enter configuration commands, one per line. End with CNTL/Z.
Router(config)#voice register pool 1
Router(config-register-pool)#id mac 12.34.56
Router(config-register-pool)#type 7960
Router(config-register-pool)#logout-profile 22
Enabling extension mobility will replace current phone configuration with logout
profile, continue?? [yes]: y
Router(config-register-pool)#end
```
### **Example for Configuring Logout Profile**

The following example shows the configuration for a logout profile that defines the default appearance for a Cisco Unified IP phone that is enabled for Extension Mobility. Which lines and speed-dial buttons in this profile are configured on a phone depends on the phone type. For example, for a Cisco Unified IP Phone 7970, all buttons are configured according to logout profile1. However, if the phone is a Cisco Unified IP

Phone 7960, all six lines are mapped to phone buttons and the speed dial is ignored because there is no button available for speed dial.

```
voice logout-profile 1
pin 9999
user 23C2-8 password 43214
number 3001 type silent-ring
number 3002 type beep-ring
number 3003 type feature-ring
number 3004 type monitor-ring
number 3005,3006 type overlay
number 3007,3008 type cw-overly
 speed-dial 1 2000
 speed-dial 2 2001 blf
```
### **Example for Enabling an IP Phone for Extension Mobility**

The following example shows the ephone configurations for three IP phones. All three phones are enabled for Extension Mobility and share the same logout profile number 1, to be downloaded when these phones boot and when no phone user is logged into the phone.

```
ephone 1
mac-address 000D.EDAB.3566
type 7960
logout-profile 1
ephone 2
mac-address 0012.DA8A.C43D
type 7970
logout-profile 1
ephone 3
mac-address 1200.80FC.9B01
type 7911
logout-profile 1
```
### **Example for Configuring User Profile**

The following example shows the configuration for a user profile to be downloaded when a phone user logs into a Cisco Unified IP phone that is enabled for Extension Mobility. Which lines and speed-dial buttons in this profile are configured on a phone after the user logs in depends on the phone type. For example, if the user logs into a Cisco Unified IP Phone 7970, all buttons are configured according to voice-user profile1. However, if the phone user logs into a Cisco Unified IP Phone 7960, all six lines are mapped to phone buttons and the speed dial is ignored because there is no button available for speed dial.

```
voice user-profile 1
pin 12345
user me password pass123
number 2001 type silent-ring
number 2002 type beep-ring
number 2003 type feature-ring
number 2004 type monitor-ring
number 2005,2006 type overlay
number 2007,2008 type cw-overly
speed-dial 1 3001
 speed-dial 2 3002 blf
```
# <span id="page-20-0"></span>**Where to Go Next**

- If you created a new or modified an existing logout or user profile, you must restart the phones to propagate the changes. See Reset and Restart Cisco [Unified](cmeadm_chapter11.pdf#nameddest=unique_113) IP Phones.
- If you enabled one or more Cisco Unified IP phones for Extension Mobility, generate a new configuration file and restart the phones. See [Configuration](cmeadm_chapter10.pdf#nameddest=unique_233) Files for Phones.

# <span id="page-20-1"></span>**Feature Information for Extension Mobility**

The following table provides release information about the feature or features described in this module. This table lists only the software release that introduced support for a given feature in a given software release train. Unless noted otherwise, subsequent releases of that software release train also support that feature.

Use Cisco Feature Navigator to find information about platform support and Cisco software image support. To access Cisco Feature Navigator, go to [www.cisco.com/go/cfn.](http://www.cisco.com/go/cfn) An account on Cisco.com is not required.

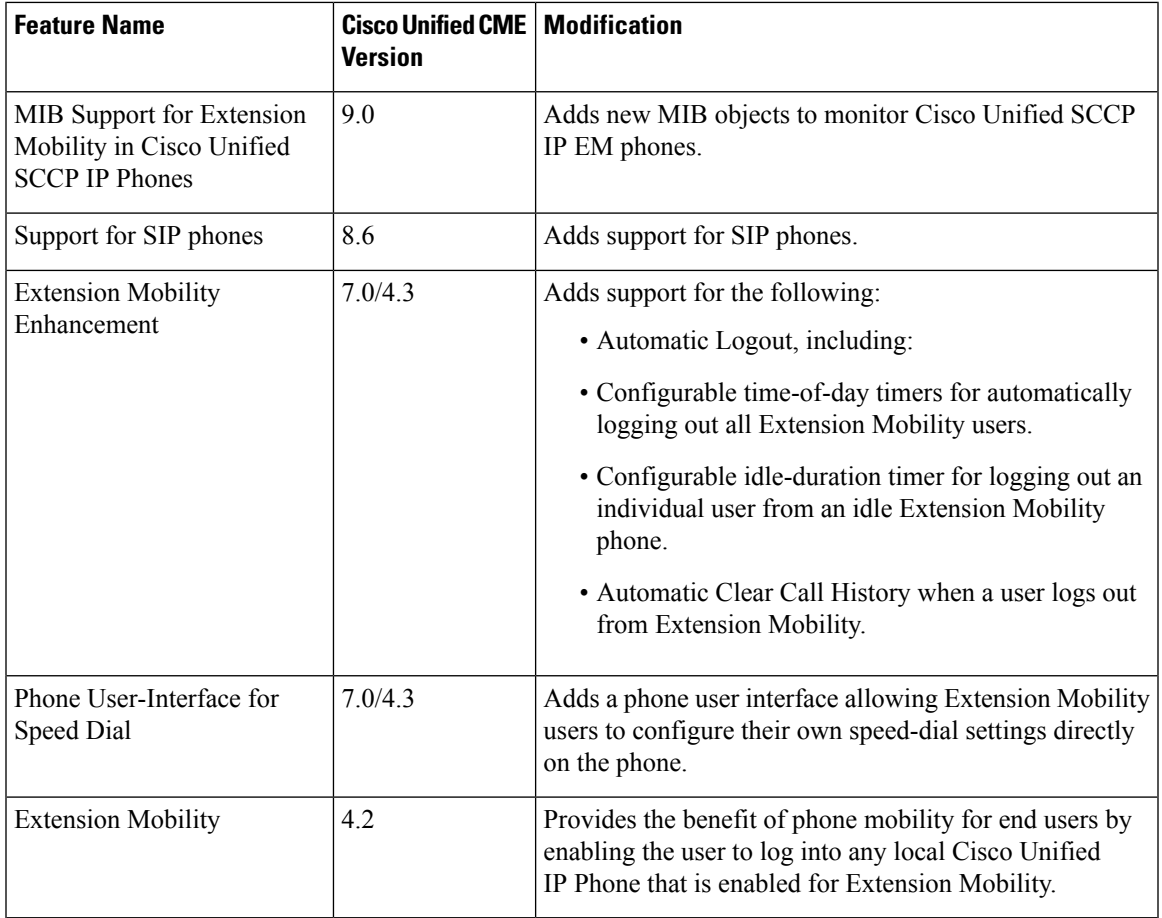

#### **Table 3: Feature Information for Extension Mobility**

I

ı